[wlan](https://zhiliao.h3c.com/questions/catesDis/163)接入 [IPv6](https://zhiliao.h3c.com/questions/catesDis/180) **[李晨光](https://zhiliao.h3c.com/User/other/202)** 2016-06-23 发表

本文档介绍IPv6无线网络接入典型配置举例。

本文档适用于使用Comware V7软件版本的无线控制器和接入点产品,不严格与具体硬件版本对 应,如果使用过程中与产品实际情况有差异,请参考相关产品手册,或以设备实际情况为准。 本文档中的配置均是在实验室环境下进行的配置和验证,配置前设备的所有参数均采用出厂时的 缺省配置。如果您已经对设备进行了配置,为了保证配置效果,请确认现有配置和以下举例中的 配置不冲突。

本文档假设您已了解IPv6基础与WLAN接入等相关特性。

如图1所示,无线网络采用集中式转发,三层交换机Switch作为DHCP server为AP和无线客户端 分配地址,具体要求如下:

· 无线客户端Client 1与Client 2接入无线网络。

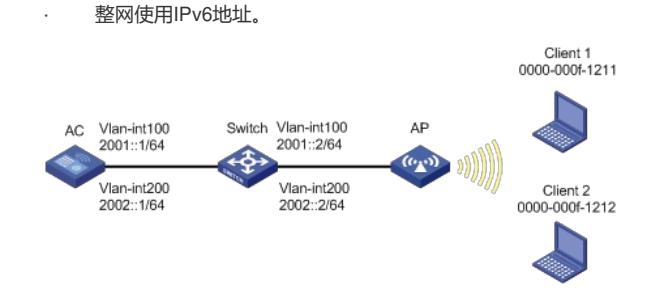

#### **1.1 配置步骤**

#### **1.1.1 配置AC**

(1) 配置AC的接口 # 创建VLAN 100及其对应的VLAN接口,并为该接口配置IPv6地址。AP将获取该IPv6地址与AC 建立CAPWAP隧道。 system-view [AC] vlan 100 [AC-vlan100] quit [AC] interface vlan-interface 100 [AC-Vlan-interface100] ipv6 address 2001::1 64 [AC-Vlan-interface100] quit # 创建VLAN 200及其对应的VLAN接口,并为该接口配置IPv6地址。Client将使用该VLAN接入无 线网络。 [AC] vlan 200 [AC-vlan200] quit [AC] interface vlan-interface 200 [AC-Vlan-interface200] ipv6 address 2002::1 64 [AC-Vlan-interface200] quit # 配置与Switch相连的接口GigabitEthernet1/0/1的属性为Trunk,允许VLAN 1、VLAN 100和VL AN 200通过。 [AC] interface gigabitethernet 1/0/1 [AC-GigabitEthernet1/0/1] port link-type trunk [AC-GigabitEthernet1/0/1] port trunk permit vlan 1 100 200 [AC-GigabitEthernet1/0/1] quit (2) 配置无线服务模板 # 创建服务模板service,并进入无线服务模板视图。 [AC] wlan service-template service # 配置SSID为service。 [AC-wlan-st-service] ssid service # 配置无线服务模板VLAN为200。 [AC-wlan-st-service] vlan 200 # 开启无线服务模板。 [AC-wlan-st-service] service-template enable

[AC-wlan-st-service] quit #创建AP,配置AP名称为officeap,型号名称选择WA4320i-ACN,并配置序列号210235A1GQ C158004457。 [AC] wlan ap officeap model WA4320i-ACN [AC-wlan-ap-officeap] serial-id 210235A1GQC158004457 # 进入Radio1视图。 [AC-wlan-ap-officeap] radio 1 # 将无线服务模板service绑定到Radio 1, 并开启射频。 [AC-wlan-ap-officeap-radio-1] service-template service [AC-wlan-ap-officeap-radio-1] radio enable [AC-wlan-ap-officeap-radio-1] quit [AC-wlan-ap-officeap] quit

## **1.1.2 配置Switch**

# 创建VLAN 100, 用于转发AC和AP间CAPWAP隧道内的流量。 system-view [Switch] vlan 100 [Switch-vlan100] quit # 创建VLAN 200, 用于转发Client无线报文。 [Switch] vlan 200 [Switch-vlan200] quit # 配置Switch与AC相连的GigabitEthernet1/0/1接口的属性为Trunk, 允许VLAN 1、VLAN 100和 VLAN 200通过。 [Switch] interface gigabitethernet 1/0/1 [Switch-GigabitEthernet1/0/1] port link-type trunk [Switch-GigabitEthernet1/0/1] port trunk permit vlan 1 100 200 [Switch-GigabitEthernet1/0/1] quit # 配置Switch与AP相连的GigabitEthernet1/0/2接口属性为Access,并允许VLAN 100通过。 [Switch] interface gigabitethernet 1/0/2 [Switch-GigabitEthernet1/0/2] port link-type access [Switch-GigabitEthernet1/0/2] port access vlan 100 # 使能PoE功能。 [Switch-GigabitEthernet1/0/2] poe enable [Switch-GigabitEthernet1/0/2] quit # 配置VLAN 100接口的IPv6地址。 [Switch] interface vlan-interface 100 [Switch-Vlan-interface100] ipv6 address 2001::2 64 [Switch-Vlan-interface100] quit # 配置VLAN 200接口的IPv6地址。 [Switch] interface vlan-interface 200 [Switch-Vlan-interface200] ipv6 address 2002::2 64 [Switch-Vlan-interface200] quit # 配置DHCPv6地址池1, 用于为AP分配IPv6地址。 [Switch] ipv6 dhcp pool 1 [Switch-dhcp-pool-1] network 2001::/64 [Switch-dhcp-pool-1] gateway-list 2001::1 # 配置Option选项,使AP获取AC的IPv6地址。 [Switch-dhcp-pool-1] option 52 hex 07d10000000000000000000000000001 [Switch-dhcp-pool-1] quit # 配置在VLAN 100接口下引用地址池1,并配置该接口工作在DHCPv6服务器模式。 [Switch] interface vlan-interface 100 [Switch-Vlan-interface100] ipv6 dhcp server apply pool 1 [Switch-Vlan-interface100] ipv6 dhcp select server # 取消VLAN 100接口对RA消息发布的抑制。 [Switch-Vlan-interface100] undo ipv6 nd ra halt [Switch-Vlan-interface100] quit # 配置DHCPv6地址池2,用于为Client分配IPv6地址。 [Switch] ipv6 dhcp pool 2

[Switch-dhcp-pool-2] network 2002::/64 [Switch-dhcp-pool-2] gateway-list 2002::1 [Switch-dhcp-pool-2] quit # 配置在VLAN 200接口下引用地址池2,并配置该接口工作在DHCPv6服务器模式。 [Switch] interface Vlan-interface 200 [Switch-Vlan-interface200] ipv6 dhcp server apply pool 2 [Switch-Vlan-interface200] ipv6 dhcp select server # 取消VLAN 200接口下对RA消息发布的抑制。 [Switch-Vlan-interface200] undo ipv6 nd ra halt [Switch-Vlan-interface200] quit

# **1.2 验证配置**

# 在AC上可以通过**display wlan client**命令查看无线客户端的信息,从显示信息中可以看出,Cl ient 1与Client 2成功接入IPv6无线网络。

[AC] display wlan client Total number of clients: 2

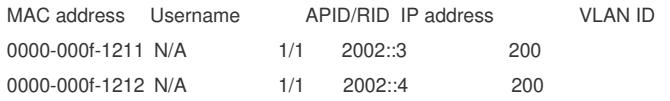

### **1.3 配置文件**

· AC: # vlan 1 # vlan 100 # vlan 200 # wlan service-template service ssid service vlan 200 service-template enable # interface Vlan-interface100 ipv6 address 2001::1/64 # interface Vlan-interface200 ipv6 address 2002::1/64 # interface GigabitEthernet1/0/1 port link-type trunk port trunk permit vlan 1 100 200 # wlan ap officeap model WA4320i-ACN serial-id 210235A1GQC158004457 radio 1 radio enable service-template service # · Switch: # vlan 1 # vlan 100 # vlan 200 #

ipv6 dhcp pool 1 network 2001::/64 option 52 hex 07d10000000000000000000000000001 gateway-list 2001::1 # ipv6 dhcp pool 2 network 2002::/64 gateway-list 2002::1 # interface Vlan-interface100 ipv6 dhcp select server ipv6 dhcp server apply pool 1 ipv6 address 2001::2/64 undo ipv6 nd ra halt # interface Vlan-interface200 ipv6 dhcp select server ipv6 dhcp server apply pool 2 ipv6 address 2002::2/64 undo ipv6 nd ra halt # interface GigabitEthernet1/0/1 port link-type trunk port trunk permit vlan 1 100 200 # interface GigabitEthernet1/0/2 port link-type access port access permit vlan 100 poe enable

#

配置AP的序列号时请确保该序列号与AP唯一对应,AP的序列号可以通过AP设备背面的标签获 取。